## **Outlook hakukansiot (Search Folders)**

Postilaatikon siivouksessa on hyötyä hakukansioista. Niihin liittyvän säännön avulla

voi löytää omasta postilaatikostaan esim. kaikki paljon tilaa vievät postit.

## Hakukansion tekeminen

- 1. Valitse Outlook-ohjelmasta hakukansio (Search Folders)
- 2. Napauta hiiren oikealla

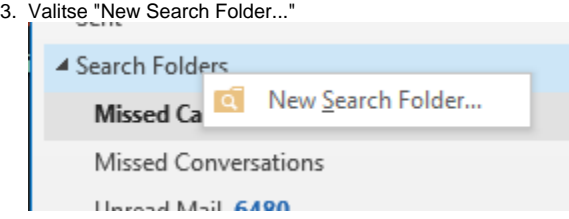

- 4. Valitse avautuvasta ikkunasta isojen sähköpostien etsintä (Large mail)
- 5. Valitse ison sähköpostin määrityksi sen koko, esim. 1000KB (1Megatavu). Käytä "Choose"-nappia valintaan

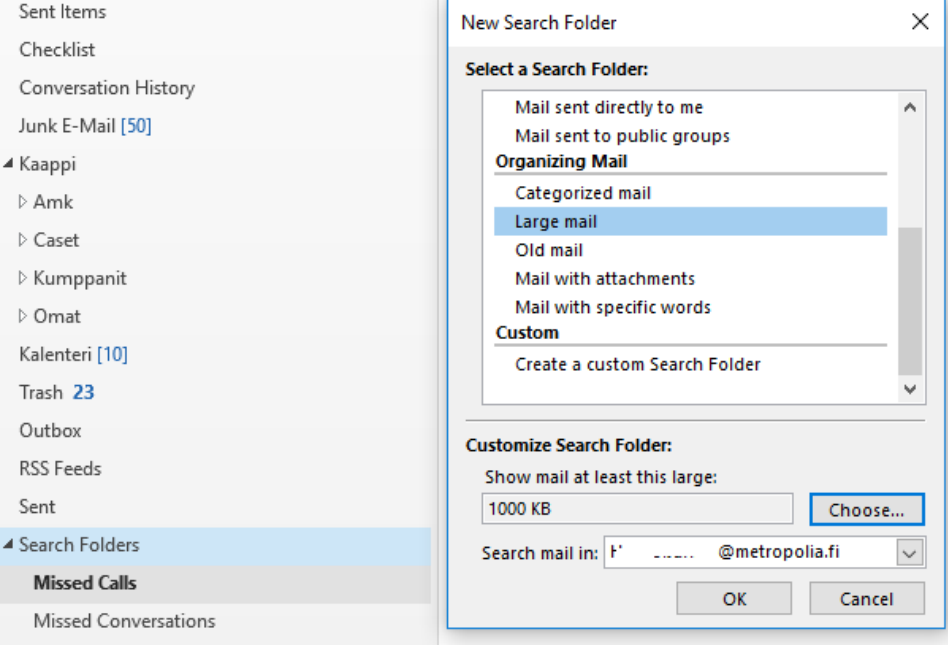

6. Uuden hakukansion tullessa näkyviin on kriteerien mukainen haku jo suoritettu ▲ Search Folders

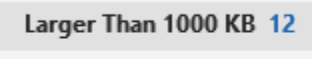

Missed Calls

Missed Conversations

7. Siirry uuteen kansioon ja arkistoi tarvittaessa viestit ja poista ne tilan vapauttamiseksi.

## Miten toimin ongelmatilanteessa?

- 1. Käynnistä uudelleen tietokoneesi ja laite, jossa vika ilmenee. Kokeile toimintoa vielä kerran.
- 2. Jos yrittämäsi toiminto tapahtuu nettiselaimessa, yritä toimintoa uudestaan incognito- eli private-ikkunassa ja toisessa selainohjelmassa.
- 3. Yritä etsiä ratkaisu tietohallinnon sivustosta käyttämällä seuraavia tiedonhakutapoja:
	- a. sivuston vasemmanpuoleinen navigointivalikko
		- b. wikin oma hakukone (oikea ylänurkka)
- c. yleinen hakukone, kuten [Google Search](https://www.google.com)
- d. [aakkosellinen avainsanaluettelo](https://wiki.metropolia.fi/display/tietohallinto/Hakemisto)
- e. [UKK - Usein kysytyt kysymykset](https://wiki.metropolia.fi/pages/viewpage.action?pageId=257364264)

Jos ongelma ei selvinnyt, ota yhteyttä helpdeskiin [hyvän käytännön mukaisesti.](https://wiki.metropolia.fi/pages/viewpage.action?pageId=257364280) Liitä kirjalliseen yhteydenottoon aina **[koko ruudun kuvakaappaus](https://wiki.metropolia.fi/pages/viewpage.action?pageId=257364502)** ongelm atilanteesta.

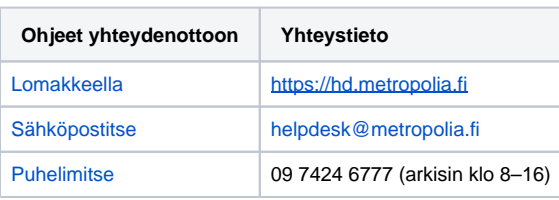